# **Ръководство на потребителя за аксес-пойнт ZyXEL NWA1123-AC Pro**

## **I. Хардуерно инсталиране:**

# **Свържете UPLINK/PoE порт към мрежов рутер през РоЕ превключвател или РоЕ инжектор (30W).**

**Бележка:** LED индикаторът за управление продължава да мига в зелено, докато облачното управление или самостоятелната конфигурация не бъдат завършени. Възможно е РоЕ инжектор да не бъде включен в комплекта при получаването му. Моля проверете това с вашия търговец.

### **II. Опция А: Облачно управление:**

**Опция 1:** Използвайте МАС адрес и сериен номер, за да добавите устройство към NCC.

Следвайте стъпките по-долу, за да управлявате чрез базираната на облак система за управление на мрежата на Zyxel.

**Забележка**: Уверете се, че свързаният рутер има интернет достъп.

**1.** Посетете уеб сайта на Zyxel Nebula Control Center (NCC) [\(https://nebula.zyxel.com\)](https://nebula.zyxel.com/). Щракнете върху Начало, за да създадете акаунт в myZyxel и да влезете.

**2.** Създайте организация и сайт (мрежа) в NCC.

**3.** Въведете LAN MAC адреса и серийния номер (S/N) на ZyXEL NWA1123-AC Pro (вижте етикета на устройството) в екрана за конфигурация на NCC.

**Забележка:** NWA1123-AC Pro автоматично ще влезе в режим на управление на облака и ще се рестартира, след като се регистрира към даден сайт. Вижте ръководството за потребителя на NCC за повече информация относно конфигурирането на NWA1123-AC Pro чрез NCC.

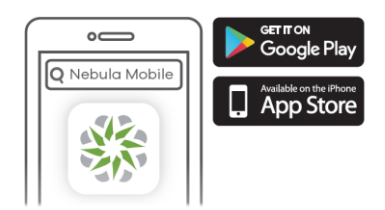

Къде да намерите QR код: Уеб конфигуратор **или**

Етикет върху устройство

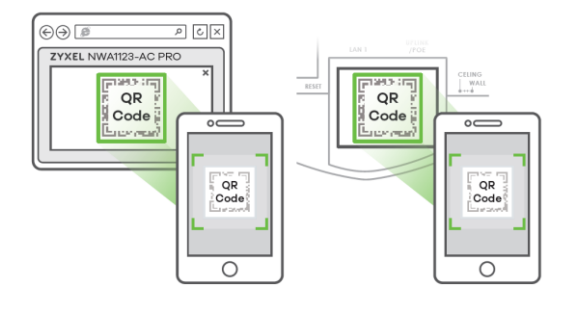

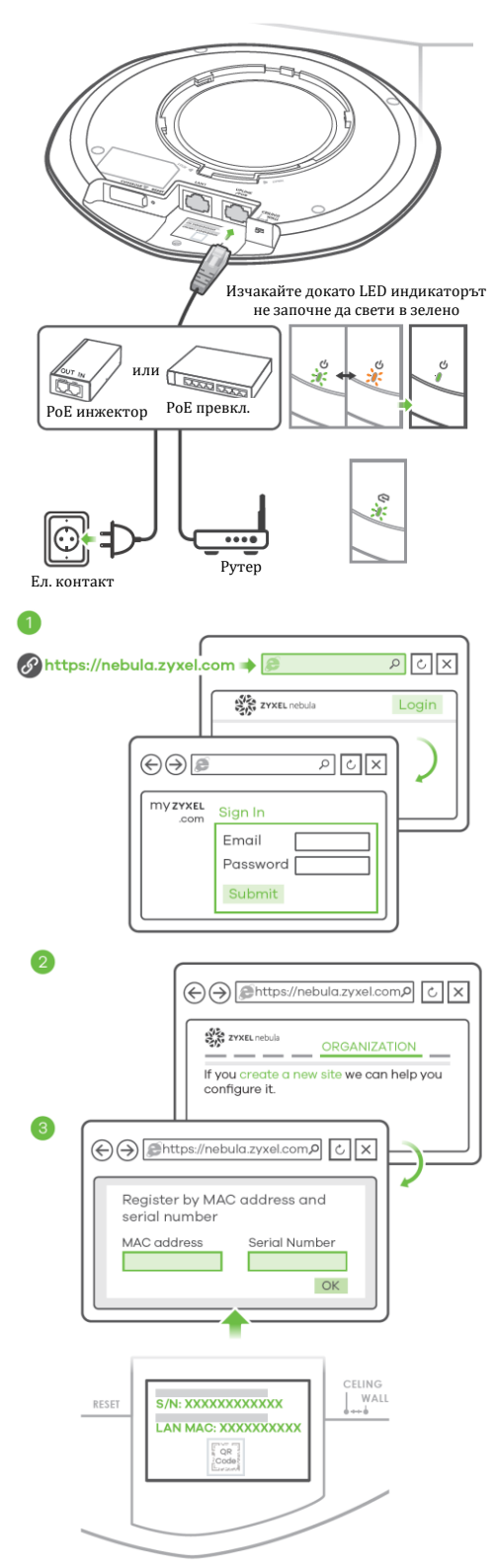

**Опция 2:** Използвайте мобилното приложение Zyxel Nebula Mobile, за да добавите устройство към NCC.

Изтеглете и отворете приложението Zyxel Nebula. Впишете се във вашия myZyxel профил.

Създайте организация и сайт или изберете съществуващ сайт. Сканирайте QR кода на NWA1123- AC Pro, за да го добавите към сайта. (Можете да намерите QR кода в този уеб конфигуратор или на етикета на устройството или кутията му.)

**Забележка**: NWA1123-AC Pro автоматично ще влезе в режим на управление на облака и ще се рестартира, след което ще се регистрира към даден сайт.

### **III. Опция Б: Самостоятелна конфигурация:**

#### **1-а: Безжична връзка**

#### **1-а: Безжична връзка**

От компютър с разрешена WiFi връзка потърсете името на WiFi мрежата по подразбиране на NWA1123- AC Pro (Zyxel-xxxx, където хххх са последните четири знака от МАС адреса) и се свържете към нея. Отворете уеб браузъра и въведете [http://1.1.1.1](http://1.1.1.1/) за първоначална конфигурация. Въведете потребителското име по подразбиране (admin) и паролата (1234).

Натиснете Login (Вход).

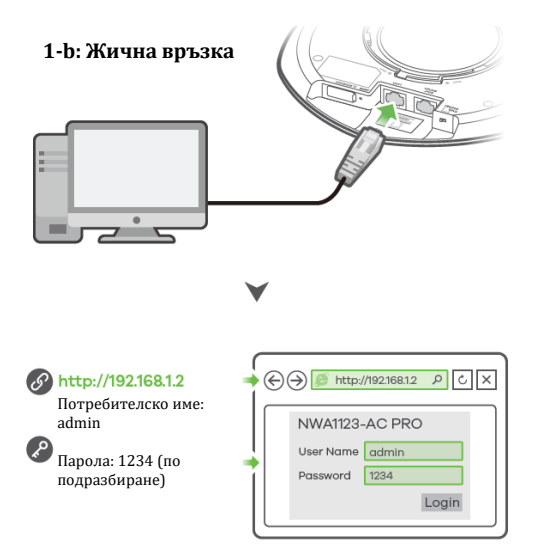

**2.** Съветникът се появява автоматично. Използвайте съветника, за да настроите NWA1123-AC Pro.

**Забележка**: Отнема 1-2 минути, за да се приложат промените от съветника. Светодиодът за захранване ще мига последователно в червено и зелено. Светодиодите за захранване и WiFi след това ще светнат в постоянно зелено, когато системата е готова. Проверете екрана Dashboard (Табло) и отбележете IP адреса на NWA1123-AC Pro, в случай, че трябва да осъществите отново достъп до неговия уеб конфигуратор. **Забележка:** 1.1.1.1 е само за първоначална настройка. Не се използва, след като устройството NWA1123-AC Pro е конфигурирано. **3.** Използвайте новите настройки за безжична мрежа на NWA1123-AC Pro (име на мрежата и ключ), за да се свържете повторно към WiFi

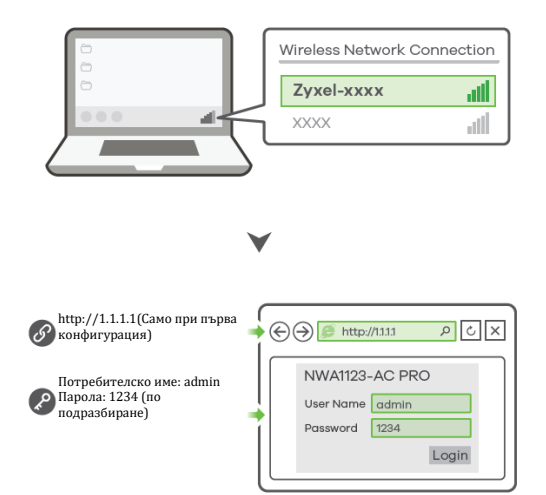

# **1-b: Жична връзка**

**1-b:** Използвайте Ethernet кабел, за да свържете компютъра си към LAN порта на NWA1123-AC Pro. Използвайте неговия IP с DHCP назначение или статичен IP адрес по подразбиране [http://192.168.1.2,](http://192.168.1.2/)  за да осъществите достъп до уеб конфигуратора. Уверете се, че IP адресът на компютъра е в същата подмрежа като този на NWA1123-AC Pro.

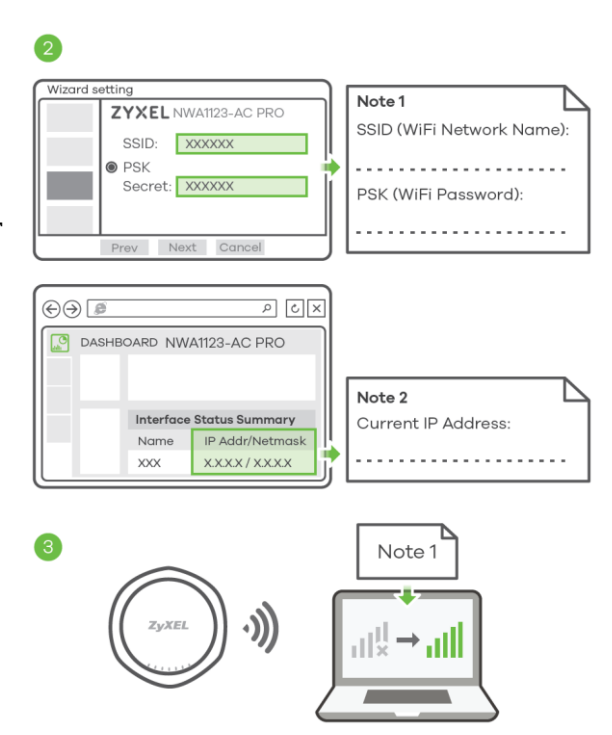

мрежата на NWA1123-AC Pro за интернет достъп, ако сте ги променили в съветника.

#### **IV. Монтиране на стена/ таван:**

**1-а: Стенен монтаж:** Пробийте два отвора за винтовите анкери (А) на разстояние от 62,4 мм един от друг. Завийте винтовите анкери в стената.

**1-b: Таванен монтаж:** Пробийте два отвора за винтовите анкери (А) на разстояние от 62,4 мм или на 70,1 мм един от друг. Вкарайте винтовите анкери в тавана.

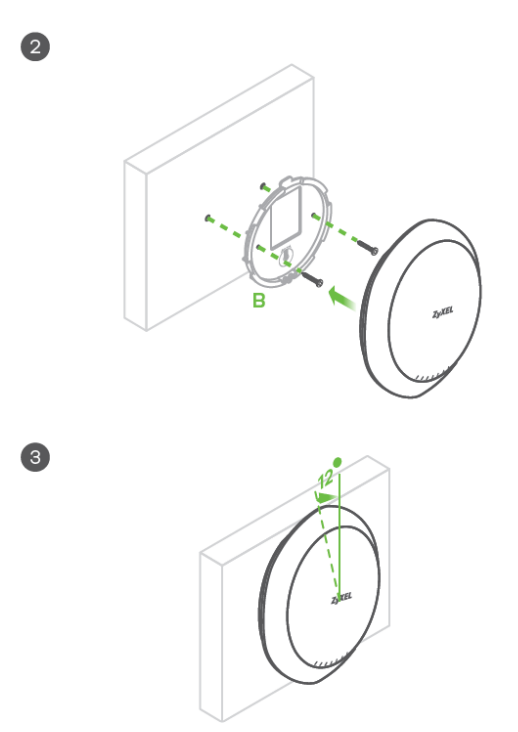

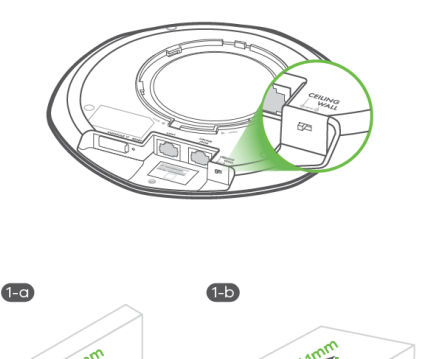

**2.** Монтирайте два монтажни винта през отворите на скобата (В) в дюбелите/анкерите, за да фиксирате скобата към стената/тавана. Уверете се, че винтовете са затегнати плътно и сигурно към стената/тавана. **3.** След като конзолата е прикачена към стената/тавана, приравнете PULINK/PoE порта на NWA1123-AC Pro с ухото на скобата за монтиране **(В).** Бутнете NWA1123- AC Pro навътре и го завъртете надясно, докато не щракне на мястото си.

#### **V. Регулаторна информация:**

**Вносител за Европейски съюз:** Zyxel Communications A/S**,** Generatorvej 8D, 2860 Сьоборг, Дания [http://www.zyxel.dk](http://www.zyxel.dk/)

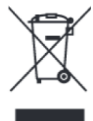

#### **Информация за рециклиране:**

Директива за отпадъци от електрическо и електронно оборудване (WEEE) Този символ указва, че продуктът не трябва да се изхвърля заедно с домакинските отпадъци, съгласно Директивата и националното законодателство на всяка държава. Продуктът трябва да се предаде в предназначен за целта събирателен пункт или на упълномощена организация за събиране и рециклиране на отпадъци от електрическо и електронно оборудване (ЕЕО). За повече информация къде да предадете отпадното оборудване за рециклиране, се свържете с местната администрация, орган по сметосъбиране, одобрена схема за ОЕЕО или с местната служба за изхвърляне на битови отпадъци.

Публикувано от Zyxel Communications Corporation. Всички права са запазени.

Може да намерите допълнителна информация за този продукт на [support@zyxel.bg](mailto:support@zyxel.bg)

Може да намерите допълнителна информация и детайли за този продукт на [www.polycomp.bg](https://polycomp.bg/poly/product-details/0006303577943?a=%D0%90%D0%BA%D1%81%D0%B5%D1%81-%D0%BF%D0%BE%D0%B9%D0%BD%D1%82%20NWA110AX-EU0102F.html&pas=1655894106712)